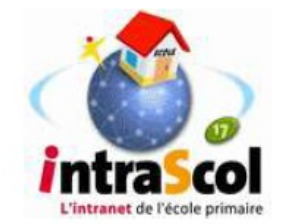

Connexion à l'interface

d'administration d'IntraScol

Dans un navigateur (Mozilla FireFox ou Internet Explorer), saisir l'adresse « [1](#page-0-0)92.168.1.254/intrascol »<sup>1</sup>.

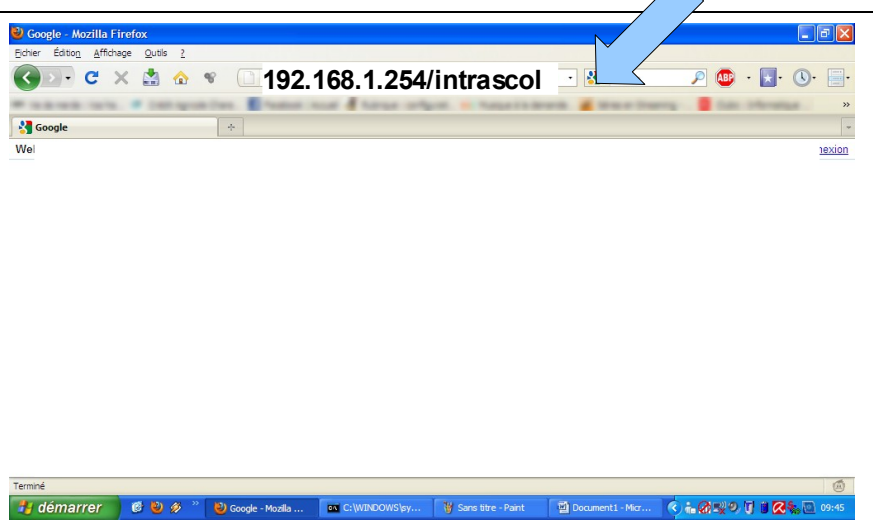

Une fenêtre d'authentification apparaît :

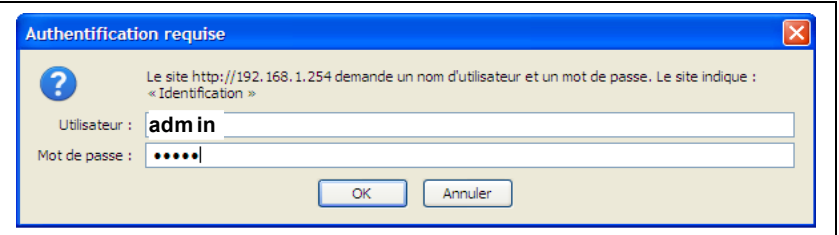

L'utilisateur est « **admin** » et le mot de passe est « **admin** »

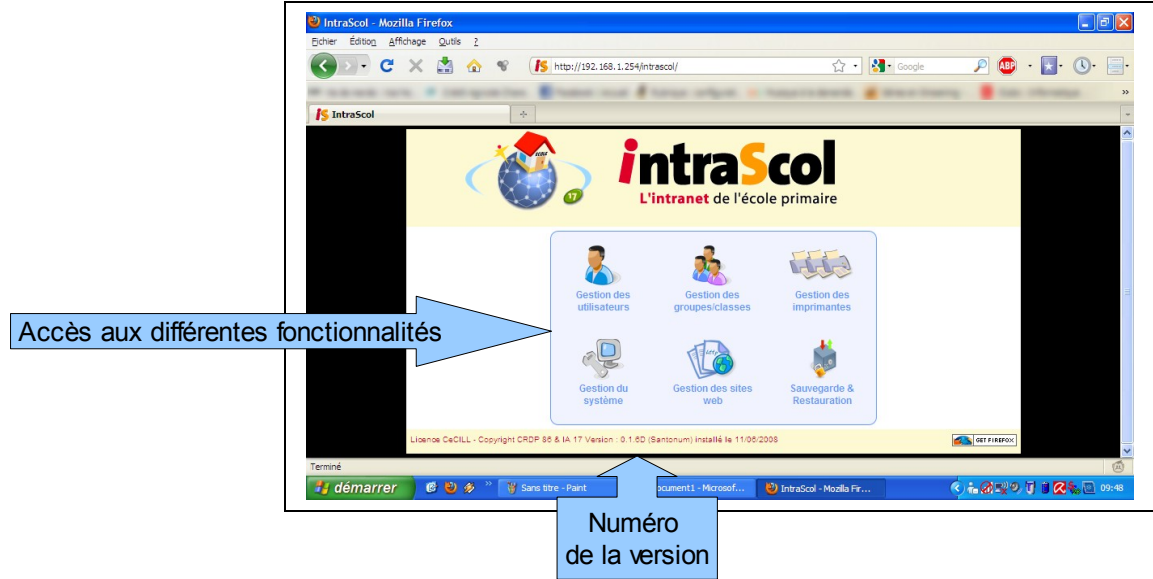

La page d'accueil du serveur IntraScol s'affiche :

<span id="page-0-0"></span><sup>1</sup> Quelques serveurs IntraScol ont une adresse différente. Celle-ci se trouve parfois sur une étiquette collée sur le serveur. Si ce n'est pas le cas, il faut contacter l'assistant d'éducation chargé de la maintenance.